# How To Reformat Your Mac

www.asianefficiency.com

The easiest way to back up your Mac is by using Time Machine. It is a built in application that allows you to back up your apps, accounts, preferences, music, photos, documents, etc. to an external hard drive. Read this article to learn more about how to **[setup Time Machine](https://support.apple.com/en-us/HT201250)** 

## Back up your current data

#### Back up with Time Machine

#### Store files in iCloud

If you use iCloud, your photos, mail, contacts, documents, and so on should be automatically backed up in cloud storage.

## Remove your account information

Sign out of iTunes

Sign out of iCloud

Sign out of iMessage

Optional: Unpair Bluetooth devices

### Erase your Mac

#### 2018 (or newer)

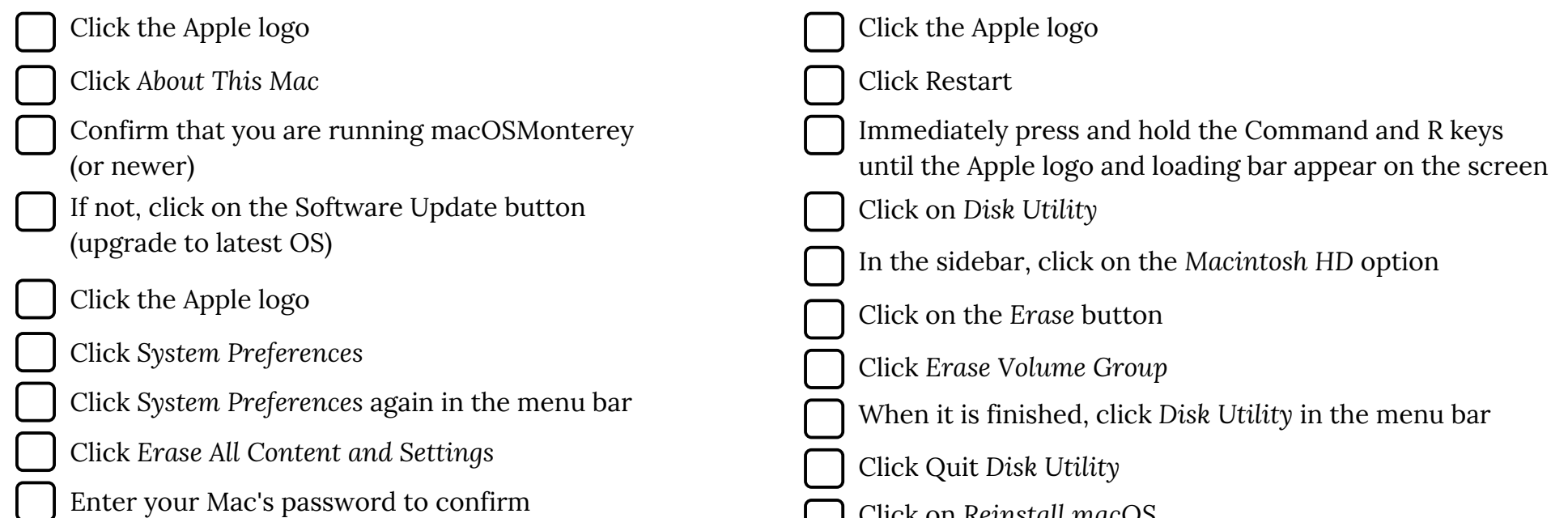

2017 (or previous)

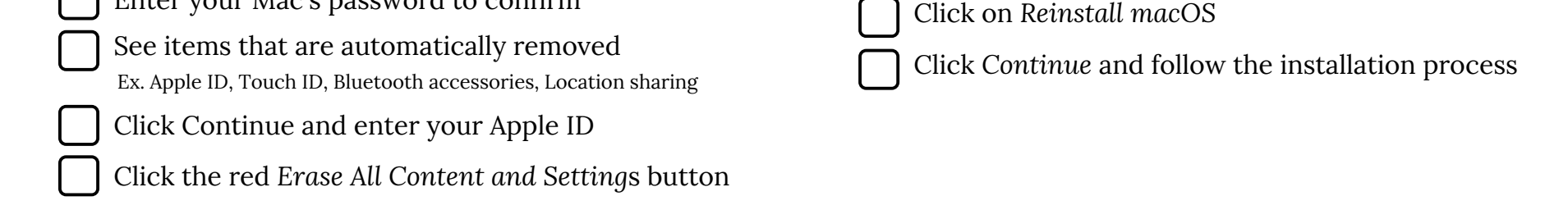

## Reset NVRAM and shut down

- After macOS installation is complete, your Mac restarts to a setup assistant.
- Press Command-Q to shut down instead of continuing setup
- Turn on your Mac and immediately press and hold these four keys together: *Option*, *Command*, *P*, and *R*. Release the keys after about 20 seconds.
- After resetting NVRAM, your Mac starts up to the setup assistant again. To leave the Mac in an out-of-box state, press Command-Q to shut down instead of continuing setup.

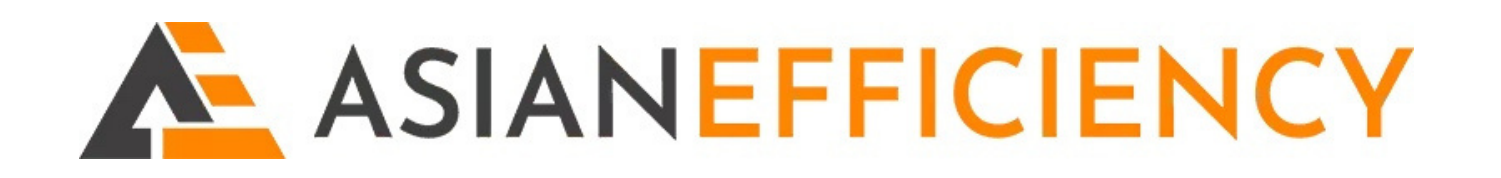